# **Customize your Monitored SQL Server properties within PowerShell**

SQL Diagnostic Manager allows you to customize your monitored SQL Server properties within PowerShell.

With PowerShell you can:

- [Edit general settings](#page-0-0)
- [Edit query monitor settings](#page-1-0)
- [Edit query waits settings](#page-2-0)
- [Edit activity monitor settings](#page-2-1)
- Add alternate Windows users
- [Exclude applications, databases, and SQL statements within PowerShell](#page-3-0)
- [Disable replication collection settings](#page-4-0)
- [Customize table statistics collection](#page-4-1)
- [Customize maintenance mode settings](#page-4-2)

To use SQL Diagnostic Manager snap-in, you have to [enable the provider and register the SQLDM drive.](http://wiki.idera.com/x/yvhkiw)

### <span id="page-0-0"></span>**Edit general settings**

Edit the general settings of your monitored SQL Server with the following PowerShell commands:

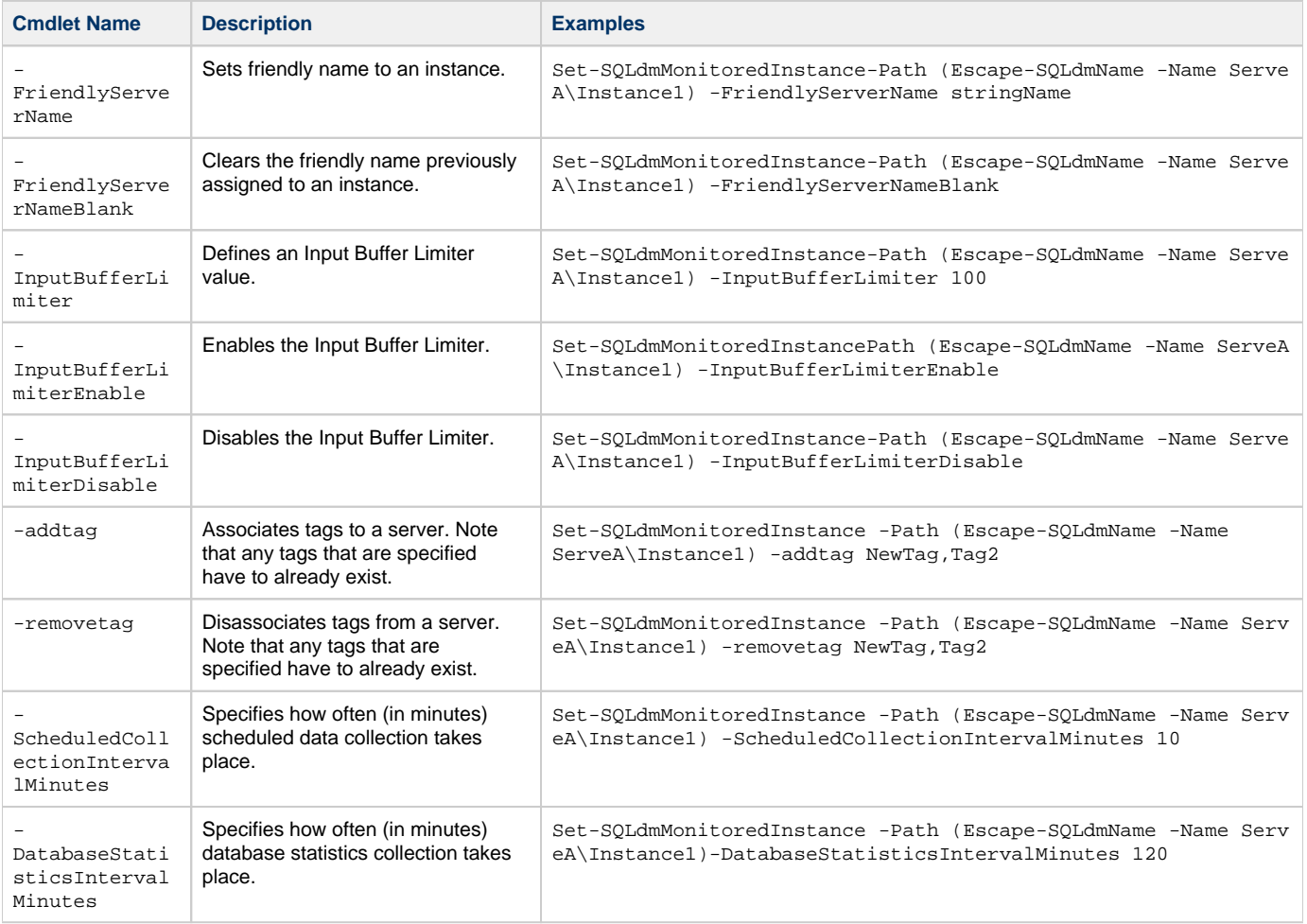

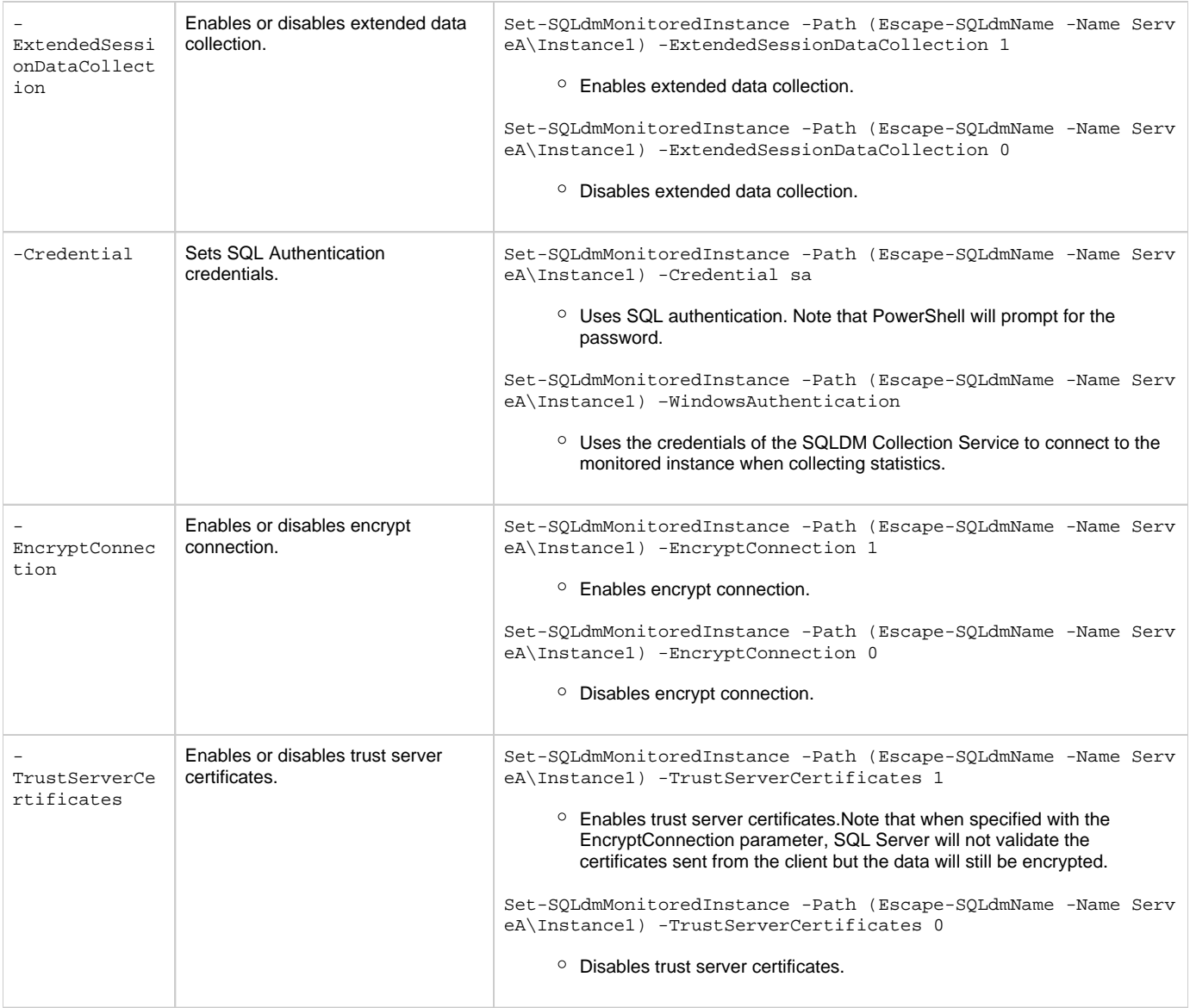

## <span id="page-1-0"></span>**Edit query monitor settings**

Customize the query monitor settings of your monitor SQL Server with the following PowerShell commands:

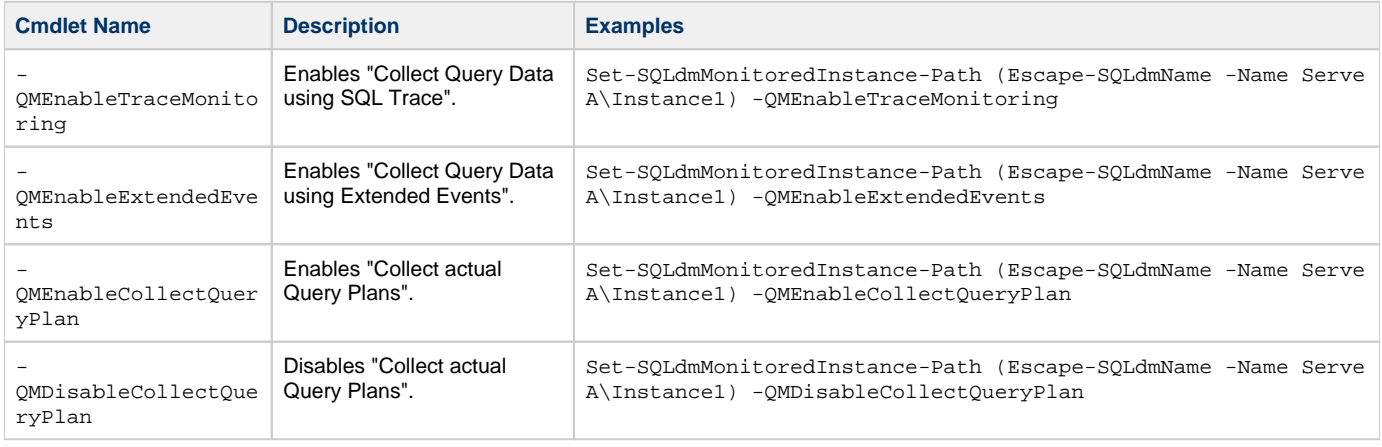

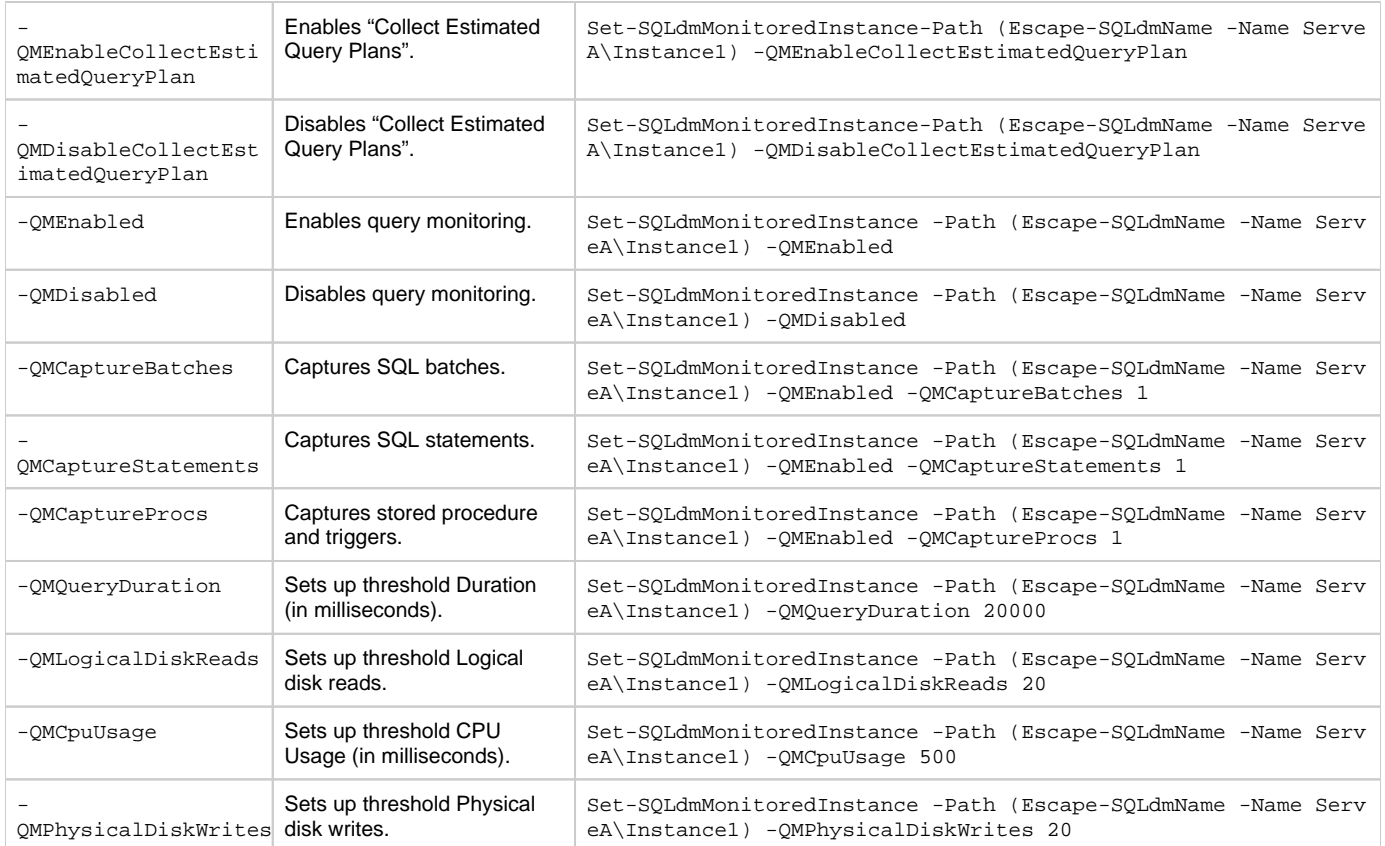

### <span id="page-2-0"></span>**Edit query waits settings**

Customize the query waits settings of your monitor SQL Server with the following PowerShell commands:

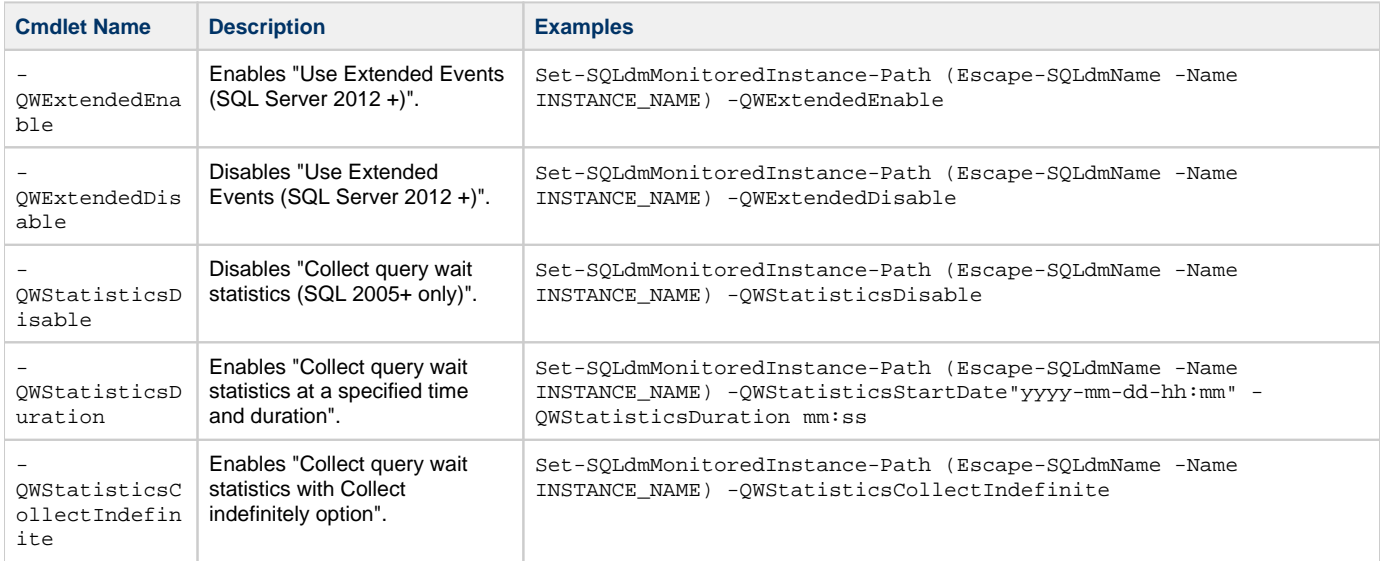

# <span id="page-2-1"></span>**Edit activity monitor settings**

Customize the activity monitor settings of your monitor SQL Server with the following PowerShell commands:

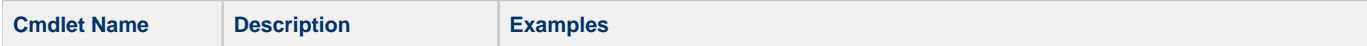

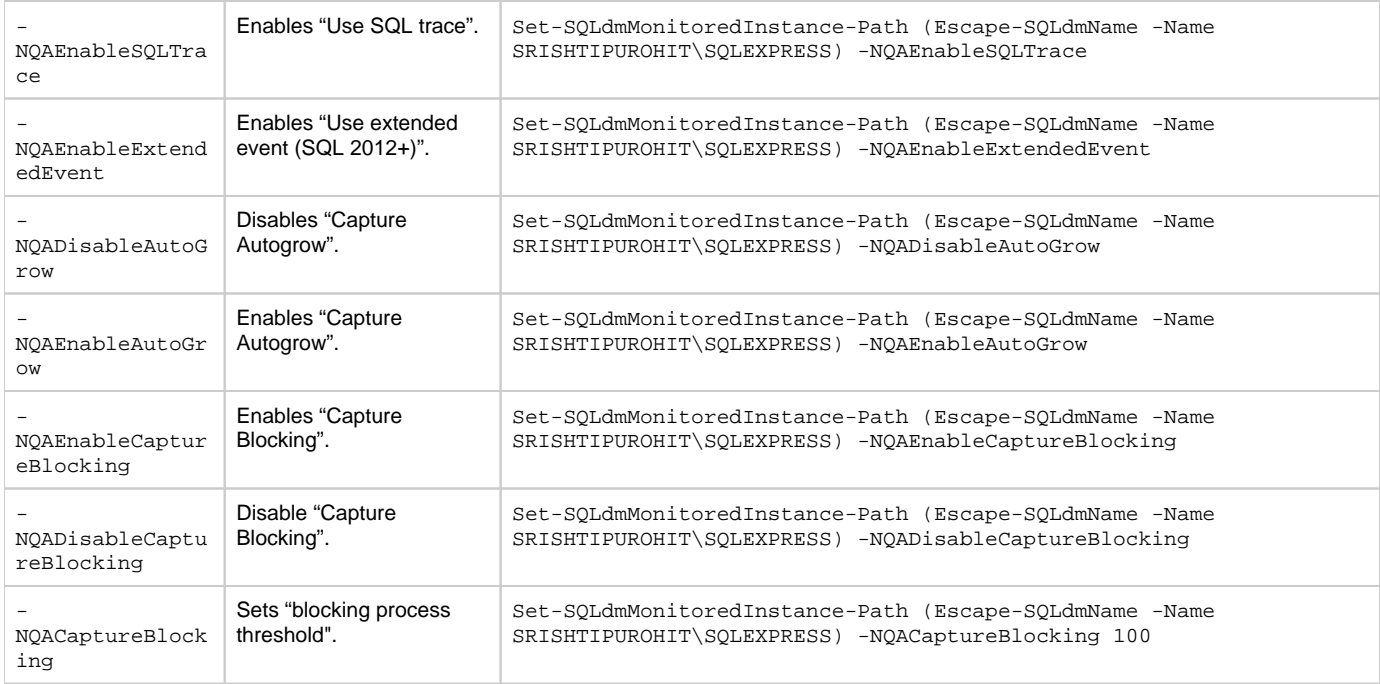

#### **Add alternate Windows users**

Add alternate Windows users with the following cmdlet in different environments.

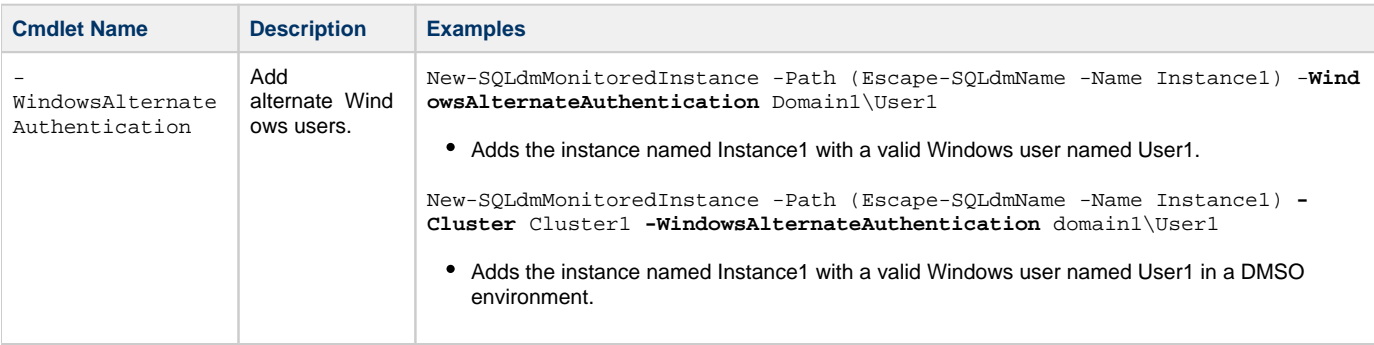

#### <span id="page-3-0"></span>**Exclude applications, databases, and SQL statements within PowerShell**

Exclude applications, databases, and SQL statements with the following PowerShell commands:

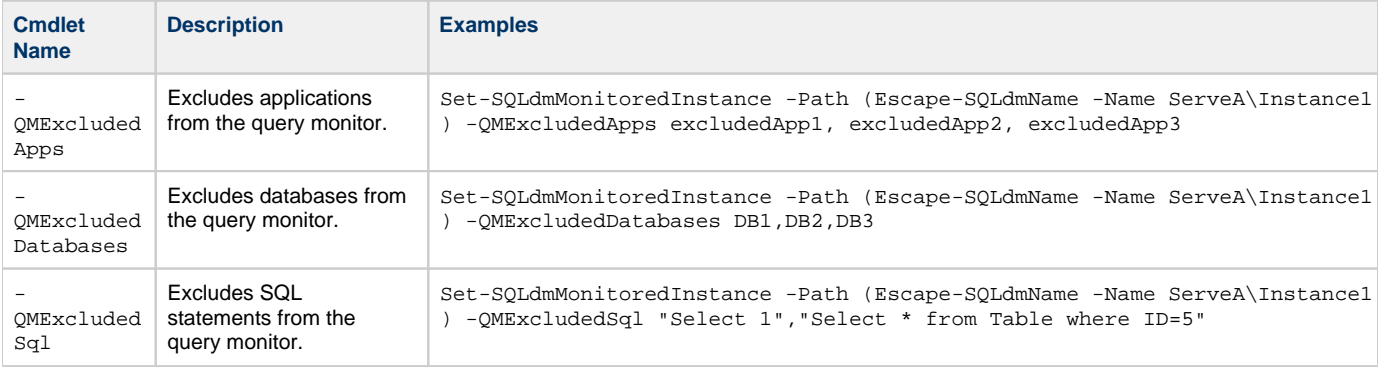

### <span id="page-4-0"></span>**Disable replication collection**

Disable replication statistics collection with the following PowerShell command:

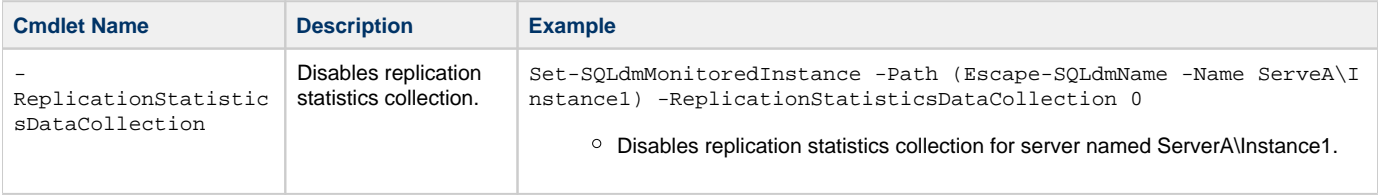

#### <span id="page-4-1"></span>**Customize table statistics collection**

Customize table statistics collection with the following PowerShell commands:

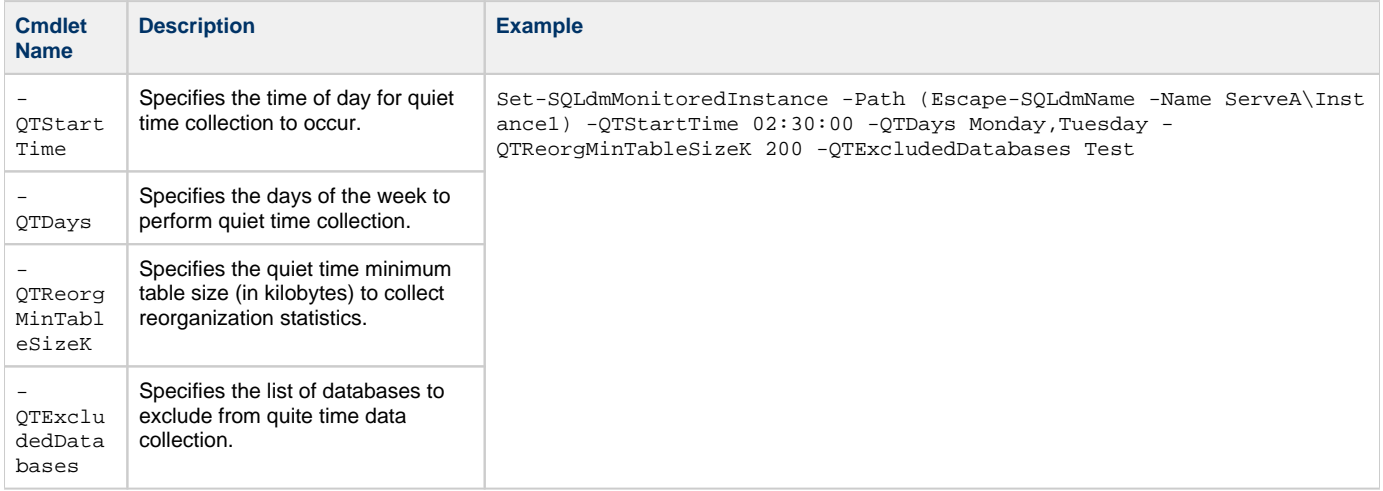

#### <span id="page-4-2"></span>**Customize maintenance mode settings**

Customize maintenance mode settings with the following PowerShell commands:

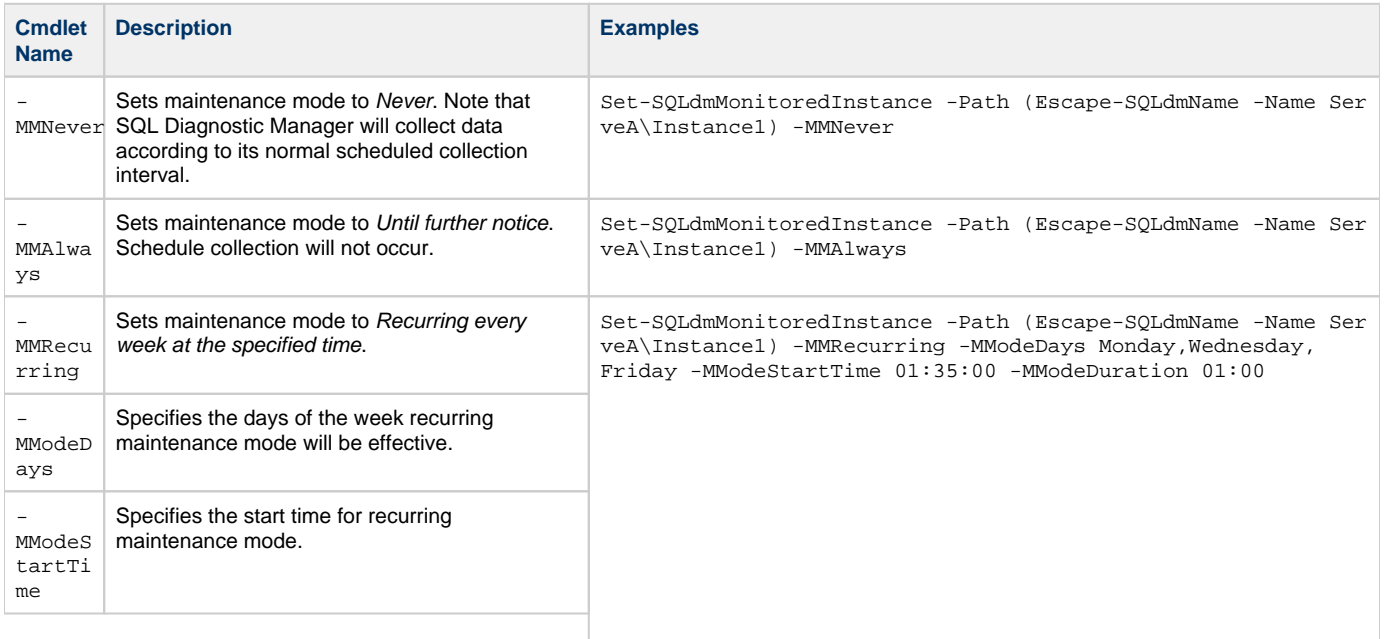

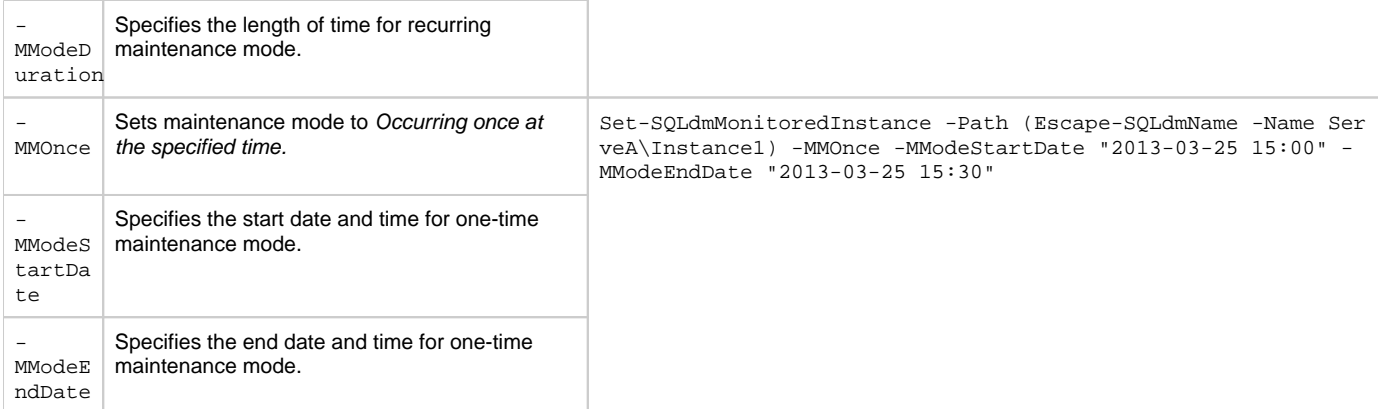

#### **Example: Editing several properties at once within PowerShell**

PowerShell allows you to set up several properties in one command line. On the PowerShell window, use Set-SQLdmMonitoredInstance followed by the corresponding cmdlets of the properties you want to edit. For example, consider the properties listed below:

- Enable Query Monitoring
- Capture Batches
- No capture procedures
- Set Query duration at 200 (ms)
- Set Logical disk reads at 20
- Set CPU usage at 100
- Set Physical disk writes at 10
- Exclude Application: MyExcludedApp
- $\bullet$ Exclude Databases: DB1, DB2, and DB3

#### You can customize these settings with the following PowerShell command line:

Set-SQLdmMonitoredInstance -Path (Escape-SQLdmName -Name QA- Name Server\Instance) -QMEnabled - QMCaptureBatches 1 –QMCaptureProc 0 -QMQueryDuration 200 -QMLogicalDiskReads 20 -QMCpuUsage 100 -QMPhysicalDiskWrites 10 -QMExcludedApps MyExcludedApp - QMExcludedDatabases DB1,DB2,DB3

**[IDERA](#) |[Products](#) | [Purchase](#) | [Support](#) | [Community](#) | [Resources](#) | [About Us](#) | [Legal](#)**